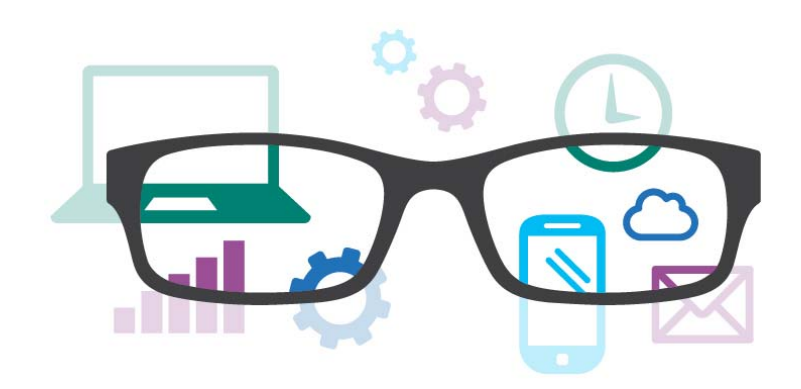

### **Work Smart by Microsoft IT**

# Shortcut Keys for Windows 10

This guide lists shortcut keys that you can use from the desktop in Windows 10.

#### **Topics in this guide include:**

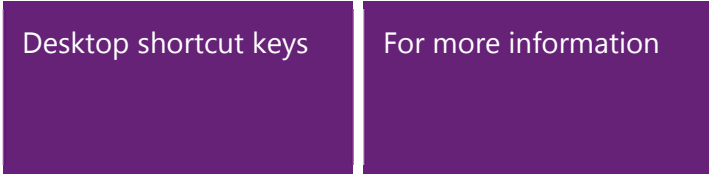

## Desktop shortcut keys

| <b>Shortcut</b>                            | <b>Description</b>                                                                                                    |
|--------------------------------------------|----------------------------------------------------------------------------------------------------|
| Windows key $\blacksquare$                 | Open and close the Start menu.                                                                                                    |
| $\blacksquare$ +1, $\blacksquare$ +2, etc. | Switch to the desktop and launch the nth application in the taskbar. For<br>example, $\blacksquare$ +1 launches whichever application is first in the list, numbered<br>from left to right. |
| $\blacksquare_{+A}$                        | Open the action center.                                                                                                    |
| $\blacksquare$ + B                         | Highlight the notification area.                                                                                                    |
| $\blacksquare$ +c                          | Launch Cortana into listening mode. <sup>1</sup> Users can begin to speak to Cortana<br>immediately.                                                                                        |
| <b>ii</b> +d                               | Switch between <b>Show Desktop</b> (hides/shows any applications and other<br>windows) and the previous state.                                                                              |
| ∎.F                                        | Switch to the desktop and launch File Explorer with the <b>Quick Access</b> tab<br>displayed.                                                                                               |

<sup>&</sup>lt;sup>1</sup> If Cortana is unavailable or disabled, this shortcut has no function.

l

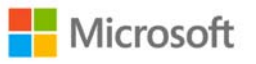

l

| <b>is</b> <sub>+H</sub>                | Open the Share C charm.                                                             |
|----------------------------------------|-------------------------------------------------------------------------------------|
| H +1                                   | Open the Settings O app.                                                            |
| $\blacksquare$ + K                     | Open the <b>Connect</b> pane to connect to wireless displays and audio devices.     |
| <b>il</b> +1                           | Lock the device and go to the Lock screen.                                          |
| $H_{+M}$                               | Switch to the desktop and minimize all open windows.                                |
| $\blacksquare$ +0                      | Lock device orientation.                                                            |
| <b>iii</b> + p                         | Open the Project pane to search and connect to external displays and<br>projectors. |
| $\blacksquare$ + R                     | Display the Run dialog box.                                                         |
| $\blacksquare$                         | Launch Cortana. <sup>2</sup> Users can begin to type a query immediately.           |
| ₩.                                     | Cycle through the apps on the taskbar.                                              |
| $\blacksquare_{+\bigcup}$              | Launch the Ease of Access Center.                                                   |
| $\blacksquare_{+\vee}$                 | Cycle through notifications.                                                        |
| $\blacksquare_{+X}$                    | Open the advanced menu in the lower-left corner of the screen.                      |
| $\blacksquare_{+Z}$                    | Open the app-specific command bar.                                                  |
| $\blacksquare$ + ENTER                 | Launch Narrator.                                                                    |
| +SPACEBAR                              | Switch input language and keyboard layout.                                          |
| $\blacksquare$ <sub>+TAB</sub>         | Open Task view.                                                                     |
| H +,                                   | Peek at the desktop.                                                                |
| $H +$ Plus Sign                        | Zoom in.                                                                            |
| $\blacksquare$ + Minus Sign            | Zoom out.                                                                           |
| +ESCAPE                                | Close Magnifier.                                                                    |
| ₩.<br>"Eft<br><b>ARROW</b>             | Dock the active window to the left half of the monitor.                             |
| $\blacksquare$ + RIGHT<br><b>ARROW</b> | Dock the active window to the right half of the monitor.                            |
| $\blacksquare$ + UP ARROW              | Maximize the active window vertically and horizontally.                             |
| $\blacksquare$ +DOWN<br><b>ARROW</b>   | Restore or minimize the active window.                                              |
| $\blacksquare$ + SHIFT + UP<br>ARROW   | Maximize the active window vertically, maintaining the current width.               |
| $\blacksquare$ +SHIFT+<br>DOWN ARROW   | Restore or minimize the active window vertically, maintaining the current<br>width. |
| <b>E</b> +SHIFT+LEFT<br><b>ARROW</b>   | With multiple monitors, move the active window to the monitor on the left.          |
| ÷                                      | With multiple monitors, move the active window to the monitor on the right.         |

 $2$  Cortana is only available in certain countries/regions, and some Cortana features might not be available everywhere. If Cortana is unavailable or disabled, this command opens Search.

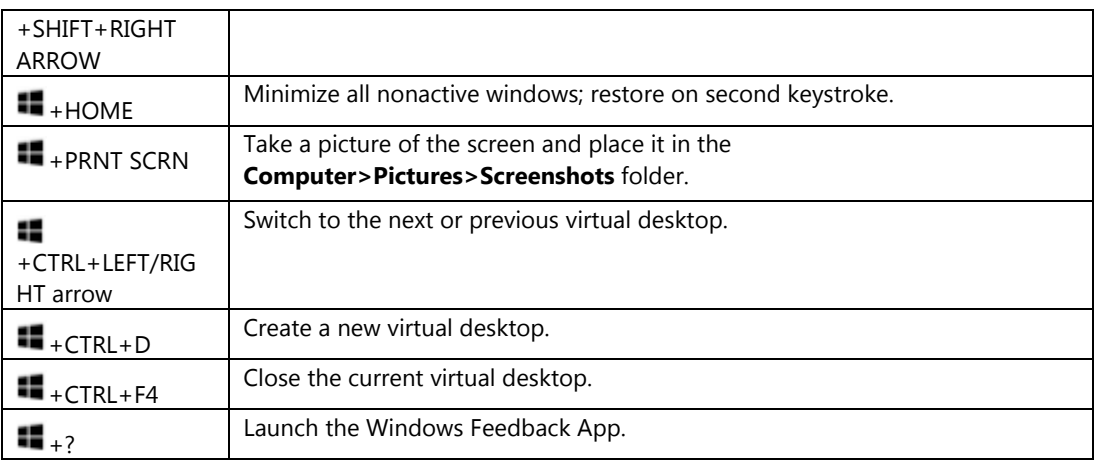

### For more information

#### Windows http://windows.microsoft.com

Work Smart by Microsoft IT http://aka.ms/customerworksmart

Microsoft IT Showcase http://microsoft.com/itshowcase

*This guide is for informational purposes only. MICROSOFT MAKES NO WARRANTIES, EXPRESS, IMPLIED, OR STATUTORY, AS TO THE INFORMATION IN THIS DOCUMENT. © 2015 Microsoft Corporation. All rights reserved.*